Поставщик систем безопасности TELECAMERA.RU

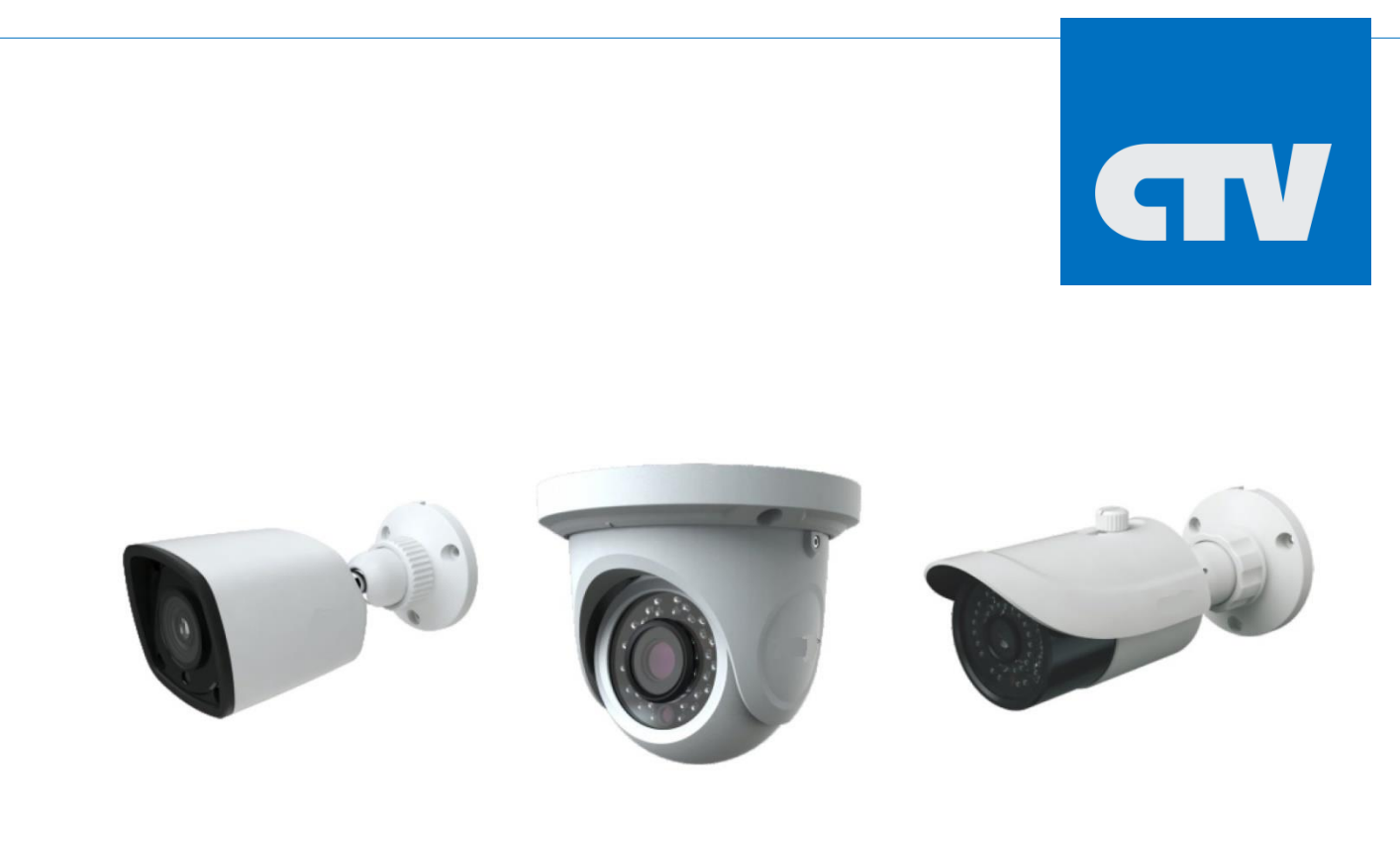

**Мультиформатная видеокамера 2Мп с ИК-подсветкой**

**Инструкция по эксплуатации CTV-HDB2820A SE CTV-HDD2820A SE CTV-HDB2820A M CTV-HDB282 SL**

www.ctvcctv.ru

Благодарим Вас за приобретение нашего продукта!

Данный документ является инструкцией по эксплуатации мультиформатных камер CTV серии CTV-HDB2820A SE, CTV-HDD2820A SE, CTV-HDB2820A M, CTV-HDB282 SL.

Сведения, представленные в данном руководстве, верны на момент опубликования. Производитель оставляет за собой право в одностороннем порядке без уведомления потребителя вносить изменения в изделия для улучшений их технологических и эксплуатационных параметров.

Фактический вид изделия может иметь незначительные отличия от изображений, представленных в данном руководстве.

Обновления будут включены в новую версию руководства.

### **Техника безопасности**

- В случае присутствия неисправности в работе камеры обратитесь в ближайший сервисный центр. Не пытайтесь самостоятельно вскрывать камеру и устранять неисправности. Производитель не несет ответственности за любые проблемы с оборудованием, вызванные попытками самостоятельного устранения неполадок в камере.
- Избегайте попадания жидкости внутрь камеры.
- Камера должна быть установлена в соответствии с местными законами и правилами.
- При монтаже на стену или потолок камера должна быть надежно закреплена.
- Не используйте камеру с несоответствующим источником питания.
- Не подвергайте камеру эксплуатации не по назначению, а также сильной вибрации, физическому давлению. Все это может привести к повреждению камеры.
- Не трогайте объектив камеры руками. В случае загрязнения объектива, протрите его сухой мягкой салфеткой. Если камера не будет использоваться некоторое время, то наденьте на объектив камеры защитный колпачок, чтобы избежать загрязнения объектива.
- Не направляйте объектив камеры на яркий свет, такой как солнце или лампы накаливания. Яркий свет может вызвать критические повреждения камеры.
- Не используйте камеру в случае, если параметры температуры, влажности окружающей среды не соответствуют необходимым параметрам для работы камеры.
- Не используйте камеру в пыльных и/или влажных помещениях, а также не подвергайте воздействию сильного электромагнитного излучения.
- Во избежание перегрева камеры обеспечьте вентиляцию.
- Некоторые комплектующие камеры подлежат регулярной замене в соответствии с установленным для них сроком эксплуатации. Устройство подлежит регулярному профилактическому обслуживанию.

## Содержание

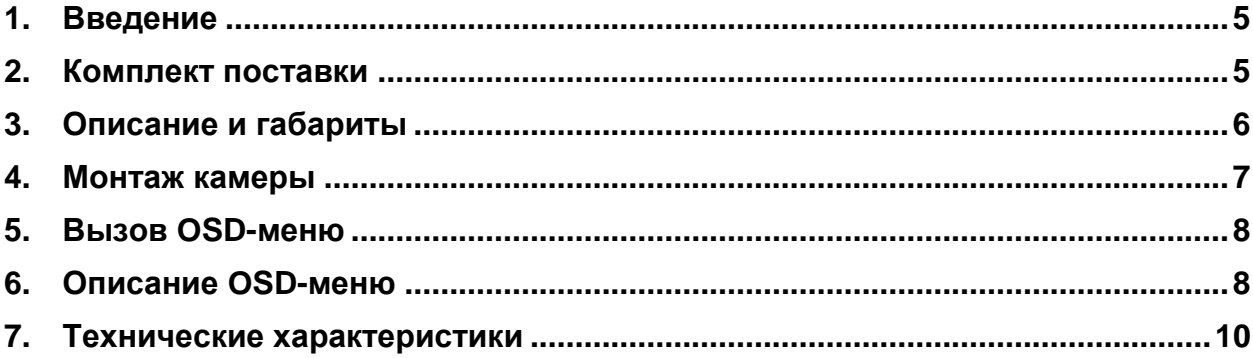

# <span id="page-4-0"></span>**1. Введение**

Данная инструкция по эксплуатации поможет вам быстро установить и подключить видеокамеру к видеорегистратору.

- 1. Проверьте содержимое упаковки в соответствие с приведенным ниже списком;
- 2. Установите и подключите видеокамеру;

3. При необходимости, вызовите OSD-меню камеры, используя видеорегистратор с поддержкой протокола управления CoC и настройте необходимые параметры.

<span id="page-4-1"></span>**Обратите внимание, что камера должна быть установлена в соответствии с местными законами и правилами.**

# **2. Комплект поставки**

Обратитесь к Вашему дилеру, если упаковка повреждена или комплект поставки является неполным. Комплект поставки может варьироваться в зависимости от модели камеры.

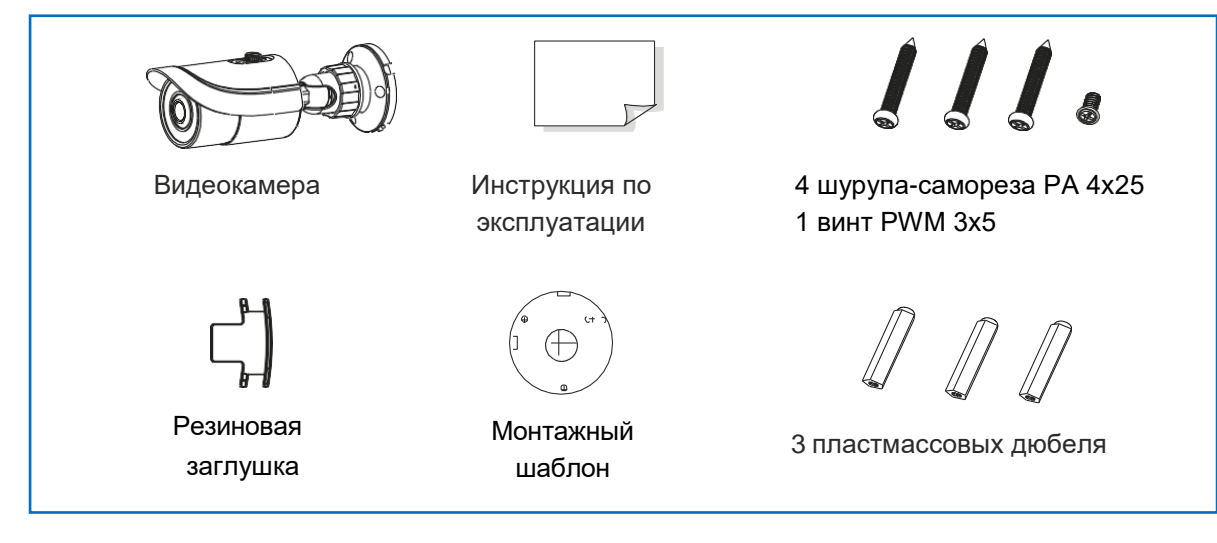

### <span id="page-5-0"></span>**3. Описание и габариты**

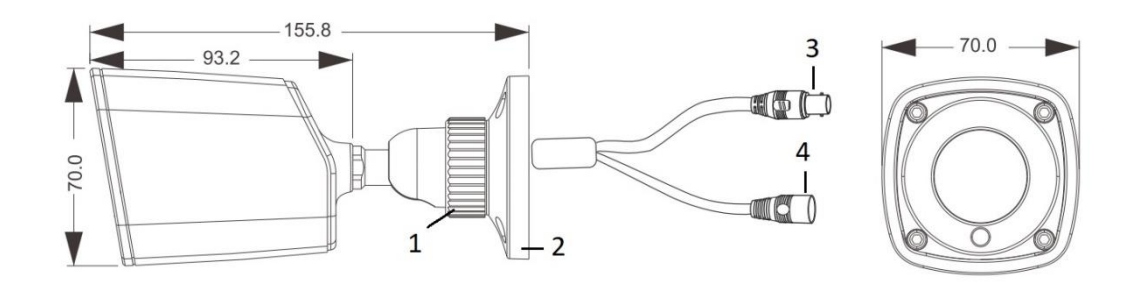

CTV-HDB2820A SE, CTV-HDB282 SL

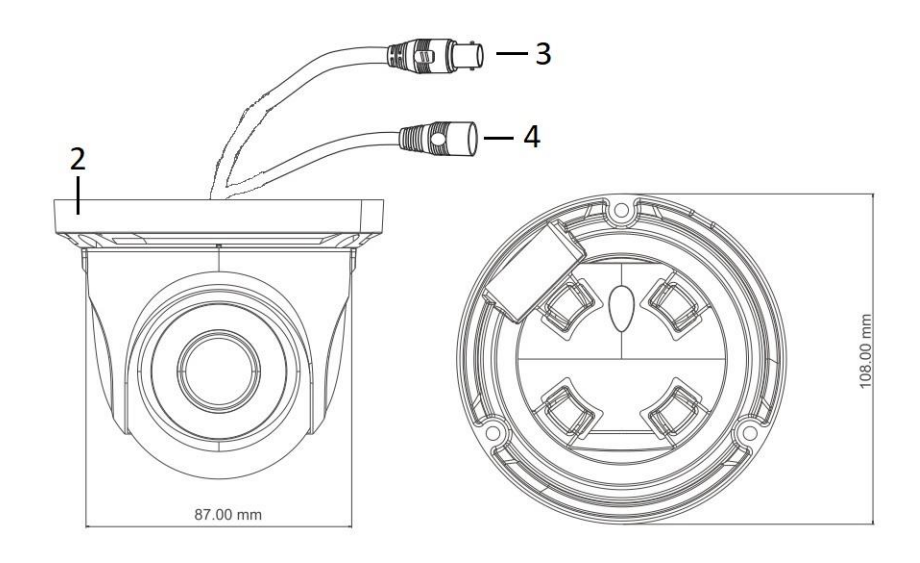

CTV-HDD2820A SE

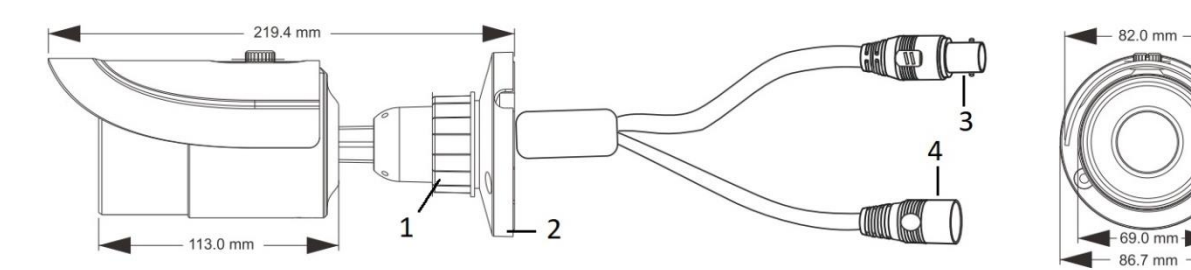

#### CTV-HDB2820A M

Đ

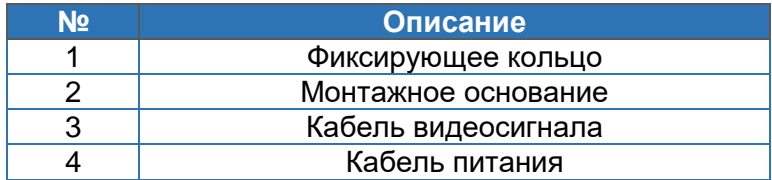

### <span id="page-6-0"></span>**4. Монтаж камеры**

Убедитесь, что монтируемая поверхность выдержит тройной вес камеры с кронштейном. Не снимайте защитный корпус объектива более чем на 4 часа. Монтаж камеры осуществляйте при нормальных условиях окружающей среды.

1. Просверлите в стене отверстия для крепления монтажного основания камеры и вывода кабелей. Для разметки используйте монтажный шаблон.

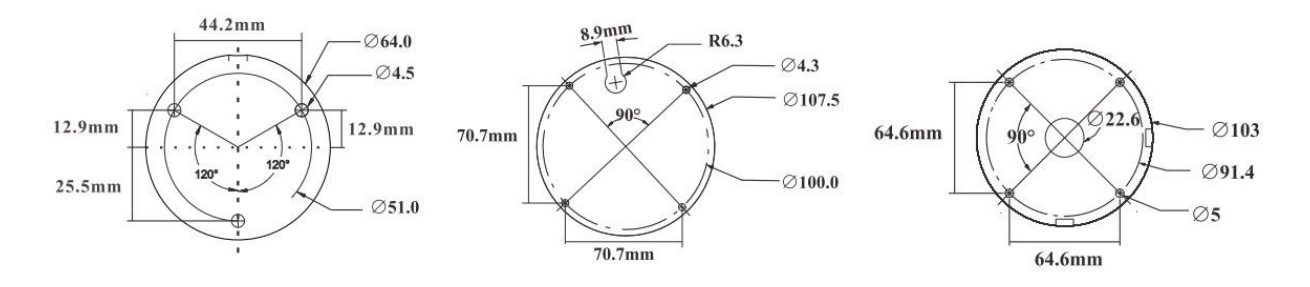

- 2. Протяните кабели и подключите их.
- 3. Установите резиновую заглушку в отверстие монтажного основания. Прикрепите монтажное основание камеры к стене при помощи болтов.

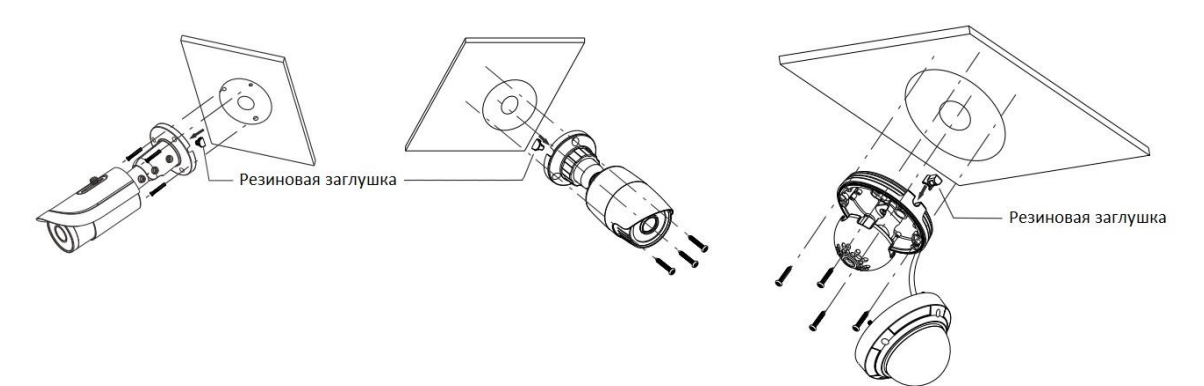

4. Отрегулируйте положение кронштейна камеры. Прежде чем зафиксировать положение кронштейна камеры выведите изображение с камеры на монитор. Ослабьте фиксирующее кольцо камеры. Отрегулируйте угол обзора камеры, вращая кронштейн в местах соединения в пределах 360 градусов или наклоняя в пределах 90 градусов. Завершив регулировку положения кронштейна камеры затяните фиксирующее кольцо.

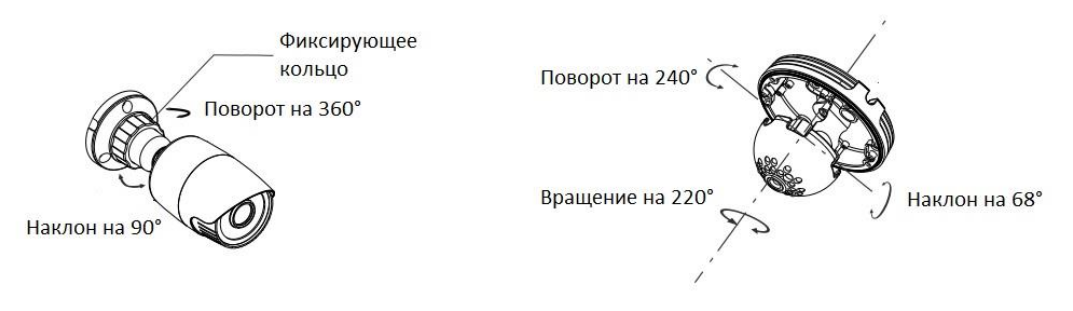

5. Отрегулируйте фокусное расстояние объектива камеры (для моделей камер с варифокальным объективом). Снимите с объектива переднюю крышку. При помощи винтов осуществите настройку зума и фокуса камеры. Затяните винты и установите переднюю крышку объектива на место.

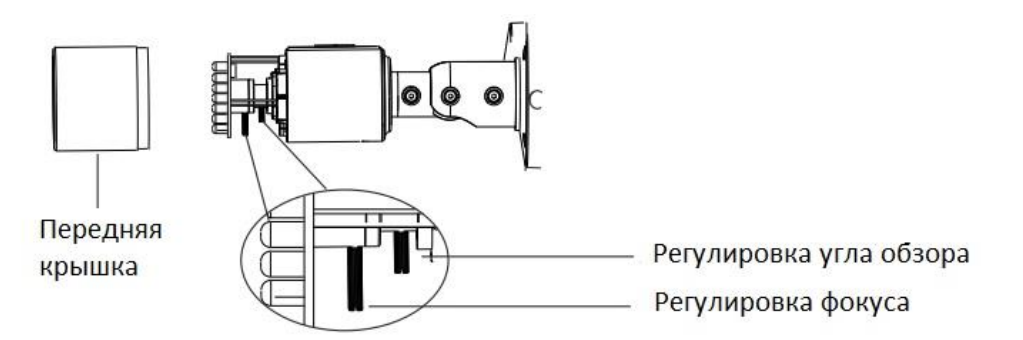

### <span id="page-7-0"></span>**5. Вызов OSD-меню**

Для вызова OSD-меню камеры необходимо подключить эту камеру к видеорегистратору с поддержкой протокола управления CoC (Control over Coaxial). Для этого, необходимо включить или выбрать данный протокол управления в соответствующем разделе меню видеорегистратора. Затем, в режиме мониторинга, вызвать на экран регистратора виртуальный джойстик и нажать на кнопку вызова меню. После появления меню на экране, навигация по меню и настройка его параметров также производится с помощью стрелок виртуального джойстика.

Изменение формата видеосигнала также производится с помощью экранного меню в соответствующем разделе.

## <span id="page-7-1"></span>**6. Описание OSD-меню**

OSD-меню состоит из следующих разделов:

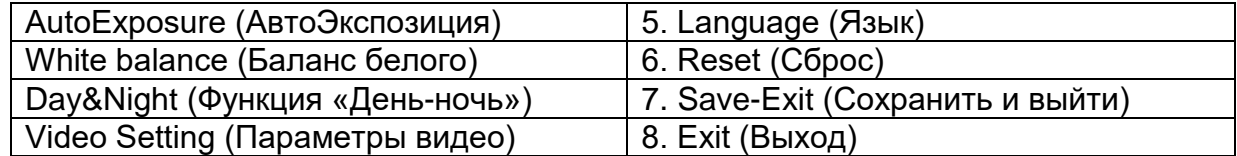

#### **1. Раздел «AE» (Экспозиция)**

В этом разделе меню настраиваются такие параметры как яркость изображения (BRIGHTNESS), тип экспозиции (EXPOSURE MODE) и усиление (GAIN).

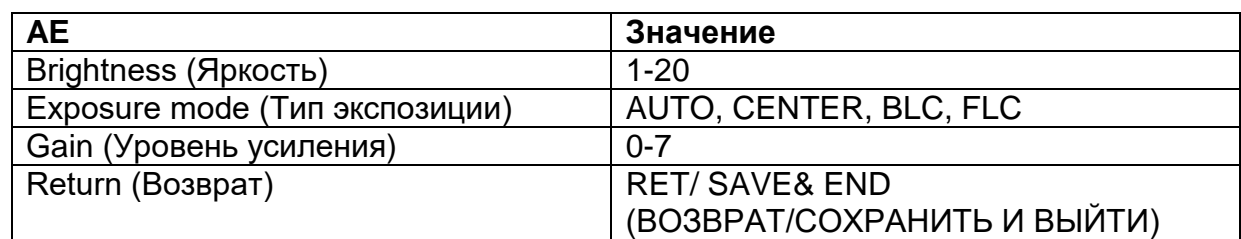

#### **2. Раздел «White balance» (Баланс белого)**

В этом разделе выбирается режим регулировки баланса белого (MODE): ATW, MWB.

RGAIN(усиление красного, появляется при MODE=MWB): 1-16 BGAIN(усиление синего, появляется при MODE=MWB): 1-16

#### **3. Раздел «Day&Night» (Функция «День-Ночь»)**

В этом разделе выбирается режим работы функции «День-ночь» (MODE): EXT (ПО ДАТЧИКУ ОСВЕЩЕНИЯ), COLOR (ЦВЕТ), B/W (Ч/Б).

#### **4. Раздел «Video Setting» (Параметры видео)**

В этом разделе меню настраиваются такие параметры как контраст (Contrast), резкость (Sharpness), насыщенность (Color Gain), шумоподавление (DNR), разрешение изображения (Image Size), формат видеосигнала (Format), цифровое расширение динамического диапазона (DWDR).

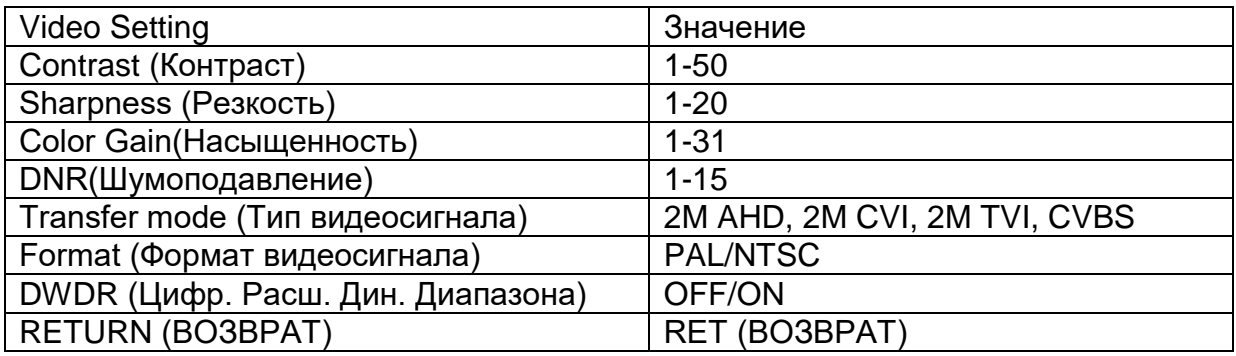

#### **5. Раздел «Language» (Язык)**

В этом разделе выбирается язык экранного меню камеры: доступны 10 языков, в том числе английский и русский языки.

#### **6. Раздел «Reset» (Сброс)**

В этом разделе производится сброс значений всех параметров на заводские.

#### **7. Раздел «Save-Exit» (Сохранение и выход)**

 Используйте этот раздел для сохранения изменений и выхода из экранного меню.

#### **8. Раздел «Exit» (Выход)**

 Используйте этот раздел для выхода из экранного меню без сохранения изменений.

*Структура и разделы экранного меню могут варьироваться и обновляться в зависимости от версии программного обеспечения, установленного на видеокамере.*

# <span id="page-9-0"></span>7. Технические характеристики

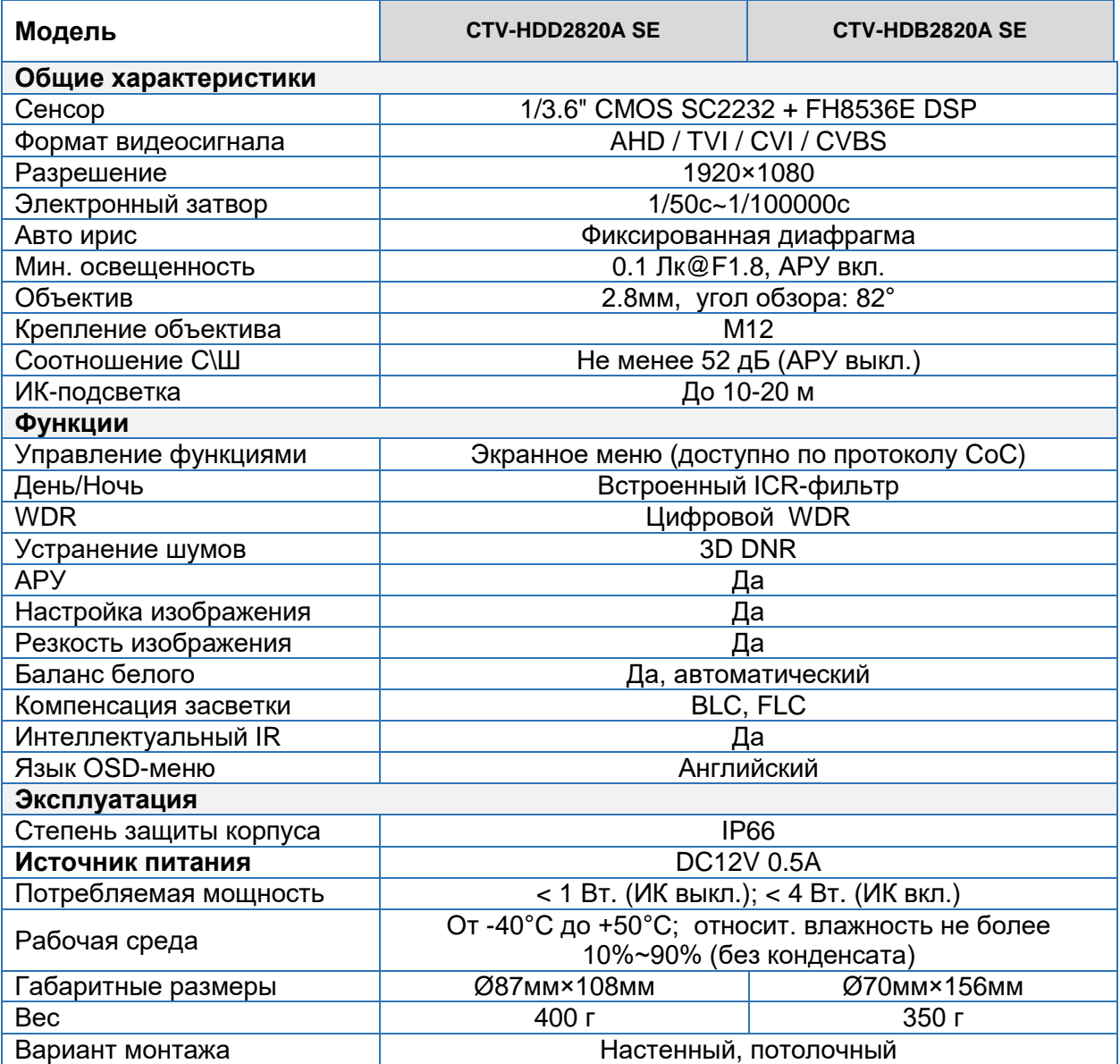

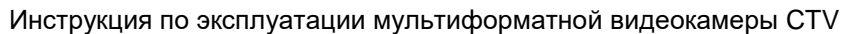

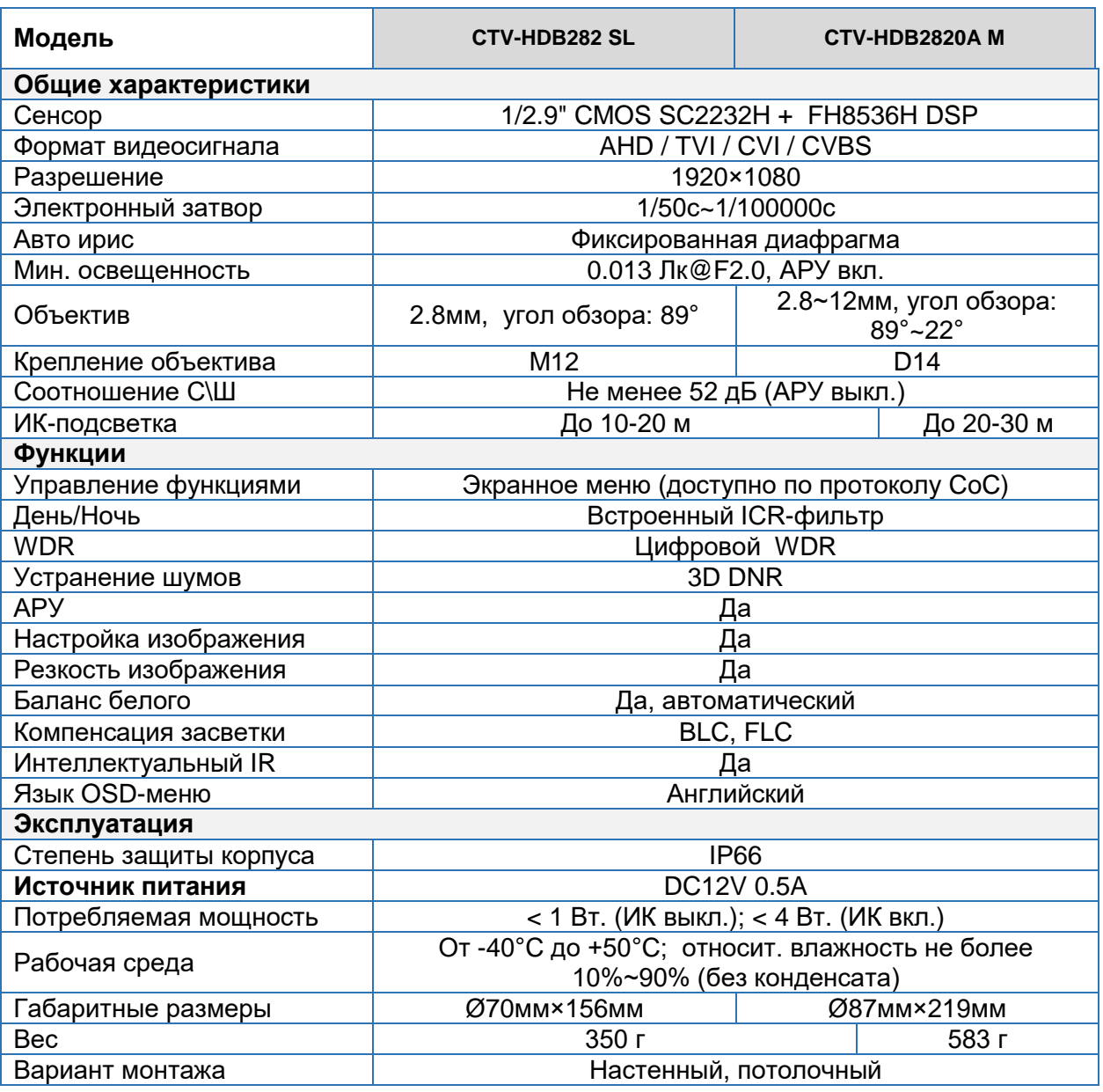